## <span id="page-0-0"></span>**Manual de serviço do Dell™ Inspiron™ 1210**

[Antes de começar](file:///C:/data/systems/ins1210/pt/sm/before.htm#wp1438061) [Voltar a colocar a tampa da dobradiça](file:///C:/data/systems/ins1210/pt/sm/hingecvr.htm#wp1179889) [Voltar a colocar o teclado](file:///C:/data/systems/ins1210/pt/sm/keyboard.htm#wp1188185) [Voltar a colocar o apoio para mãos](file:///C:/data/systems/ins1210/pt/sm/palmrest.htm#wp1049587)  [Voltar a colocar o monitor](file:///C:/data/systems/ins1210/pt/sm/display.htm#wp1109848) [Voltar a colocar a placa interna com tecnologia sem fios](file:///C:/data/systems/ins1210/pt/sm/btooth.htm#wp1181632)  Bluetooth<sup>®</sup> [Substituir a unidade de disco rígido](file:///C:/data/systems/ins1210/pt/sm/hdd.htm#wp1182733) [Voltar a colocar a placa do botão de alimentação](file:///C:/data/systems/ins1210/pt/sm/power_bo.htm#wp1179891) [Voltar a colocar o altifalante](file:///C:/data/systems/ins1210/pt/sm/speaker.htm#wp1038494)  [Placas de comunicação](file:///C:/data/systems/ins1210/pt/sm/minicard.htm#wp1181567)

[Voltar a colocar o cabo de alimentação](file:///C:/data/systems/ins1210/pt/sm/charger_.htm#wp999869) [Voltar a colocar a placa 2 em 1 do processador e de](file:///C:/data/systems/ins1210/pt/sm/cpu.htm#wp1084976)  memória [Voltar a colocar a bateria de célula tipo moeda](file:///C:/data/systems/ins1210/pt/sm/coinbatt.htm#wp1179886) [Voltar a colocar a Placa CRT](file:///C:/data/systems/ins1210/pt/sm/vga_boar.htm#wp1179891) [Voltar a colocar a câmara](file:///C:/data/systems/ins1210/pt/sm/camera.htm#wp1128796) [Voltar a colocar a placa do inversor](file:///C:/data/systems/ins1210/pt/sm/inverter.htm#wp1128796) [Voltar a colocar a placa USB](file:///C:/data/systems/ins1210/pt/sm/usb_boar.htm#wp1179891) [Substituir a placa de sistema](file:///C:/data/systems/ins1210/pt/sm/sysboard.htm#wp1000473) [Actualizar o BIOS](file:///C:/data/systems/ins1210/pt/sm/bios.htm#wp1084976)

### **Notas, Avisos e Advertências**

**A NOTA:** Uma NOTA fornece informações importantes para ajudar a utilizar melhor o computador.

**AVISO:** Um AVISO indica potenciais danos do hardware ou perda de dados e explica como evitar o problema.

**ADVERTÊNCIA: Uma ADVERTÊNCIA indica um potencial de danos do equipamento, de lesões corporais ou mesmo de morte.** 

## **As informações contidas neste documento estão sujeitas a alterações sem aviso prévio. © 2008 Dell Inc. Todos os direitos reservados.**

É estritamente proibida qualquer reprodução destes materiais sem autorização por escrito da Dell Inc.

Marcas comerciais utilizadas neste texto: *Dell,* o logótipo da DELL e Inspironsão marcas comerciais da Dell Inc.; *Bluetooth* é uma marca comercial registada da propriedade da<br>Bluetooth SIG, Inc. e é utilizada pela Dell s

Neste documento, podem ser mencionados outros nomes e marcas comerciais, que se referem ou às entidades que reclamam as marcas e os nomes ou aos seus produtos. A<br>Dell Inc. nega qualquer interesse de propriedade sobre outra

#### **Modelo PP40S**

**Setembro de 2008 Rev. A00**

# <span id="page-1-0"></span> **Antes de começar**

**Manual de serviço do Dell™ Inspiron™ 1210** 

- **O** Ferramentas recomendadas
- **O** Desligar o computador
- [Antes de trabalhar no interior do computador](#page-1-3)

Esta secção fornece os procedimentos de remoção e instalação dos componentes no seu computador. Excepto se indicado em contrário, cada procedimento pressupõe que:

- 1 Executou os passos em **[Desligar o computador](#page-1-2) e Antes de trabalhar no interior do computador**.
- l Leu as informações de segurança fornecidas com o seu computador*.*
- l Um componente pode ser substituído ou, se adquirido em separado, instalado executando o procedimento de remoção pela ordem inversa.

#### <span id="page-1-1"></span>**Ferramentas recomendadas**

Os procedimentos neste documento podem requerer as seguintes ferramentas:

- l Chave de parafusos de ponta chata pequena
- l Chave de parafusos Phillips
- l Instrumento de plástico pontiagudo
- l CD do programa de actualização do Flash BIOS

### <span id="page-1-2"></span>**Desligar o computador**

- **AVISO:** Para evitar a perda de dados, guarde e feche todos os ficheiros abertos e saia de todos os programas abertos antes de desligar o computador.
- 1. Guarde e feche todos os ficheiros abertos e saia de todos os programas abertos.
- 2. Encerre o sistema operativo:
	- *Windows*® *Vista:*

Clique em **Iniciar (B**, clique na seta **e)** e, em seguida, clique em **Encerrar**.

*Ambiente de trabalho Dell do Ubuntu*®:

Clique em **◯** → Quit (Sair) **D** → Shut down (Encerrar).

*Ambiente de trabalho clássico do Ubuntu*®:

Clique em **<sup>●</sup> → Shut down (Encerrar)** 

3. Certifique-se de que o computador e todos os dispositivos anexados se encontram desligados. Se o computador e os dispositivos anexados não se<br>desligaram automaticamente quando encerrou o sistema operativo, pressione sem

### <span id="page-1-3"></span>**Antes de trabalhar no interior do computador**

Utilize as seguintes directrizes de segurança para ajudar a proteger o seu computador de possíveis danos e para ajudar a garantir a sua segurança pessoal.

ADVERTENCIA: Antes de trabalhar no interior do computador, leia as informações de segurança fornecidas com o mesmo. Para obter informações<br>adicionais sobre melhores práticas de segurança, consulte a página inicial de Confo **www.dell.com/regulatory\_compliance.** AVISO: Manuseie cuidadosamente os componentes e as placas. Não toque nos componentes ou nos contactos de uma placa. Segure numa placa pelas<br>extremidades ou pelo suporte metálico de instalação. Segure num componente, por ex **AVISO:** Apenas um técnico qualificado e especializado deve efectuar reparações no seu computador. Os danos causados por intervenções não autorizadas pela Dell não estão cobertos pela garantia.

**AVISO:** Quando desligar um cabo, puxe pelo respectivo conector ou pela presilha e não pelo próprio cabo. Alguns cabos possuem conectores com presilhas de bloqueio. Se estiver a desligar este tipo de cabo, prima as presilhas de bloqueio antes de desligar o cabo. A medida que puxa os<br>conectores, mantenha-os alinhados de modo uniforme para evitar a torção dos pino

se de que ambos os conectores estão correctamente orientados e alinhados. **AVISO:** Para evitar danificar o computador, execute os seguintes passos antes de começar a trabalhar no interior do computador.

1. Certifique-se de que a superfície de trabalho é plana e está limpa para evitar que a tampa do computador fique riscada.

2. Desligue o seu computador. Consulte [Desligar o computador](#page-1-2).

**AVISO:** Para desligar um cabo de rede, desligue primeiro o cabo do computador e, em seguida, desligue o cabo do dispositivo de rede.

3. Desligue todos os cabos telefónicos ou de rede do computador.

4. Pressione e ejecte quaisquer cartões instalados do leitor de cartões de memória 3-em-1.

5. Desligue o computador e todos os dispositivos anexados das respectivas tomadas eléctricas.

6. Feche o monitor e vire o computador numa superfície plana.

**AVISO:** Para evitar danificar a placa do sistema, tem de remover a bateria principal antes de realizar a assistência ao computador.

**AVISO:** Para evitar danificar o computador, utilize apenas a bateria concebida para este computador Dell. Não utilize baterias concebidas para outros computadores Dell.

7. Remover a bateria principal:

a. Desprenda a bateria deslizando o trinco de bloqueio da bateria em direcção ao bordo externo.

- b. Deslize o trinco de libertação do compartimento da bateria e segure-o.
- c. Remova a bateria do compartimento da bateria.

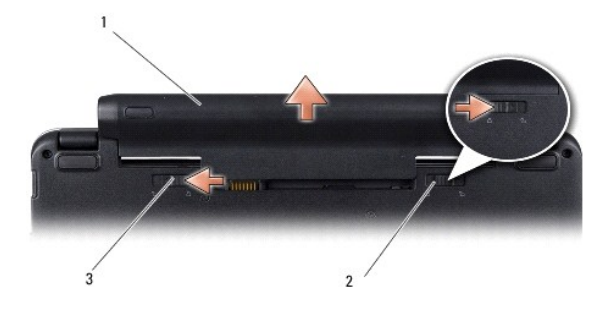

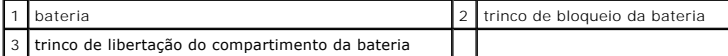

8. Vire o computador para cima, abra o monitor e carregue no botão de alimentação para ligar a placa de sistema à terra.

#### <span id="page-3-0"></span> **Actualizar o BIOS Manual de serviço do Dell™ Inspiron™ 1210**

- [Actualizar o BIOS a partir de um CD](#page-3-1)
- [Actualizar o BIOS a partir da unidade de disco rígido](#page-3-2)
- [Actualizar o BIOS no Ubuntu](#page-4-0)

Se um CD do programa de actualização do BIOS for fornecido com a nova placa de sistema, actualize o BIOS a partir do CD. Se não tiver um CD do programa<br>de actualização do BIOS, actualize o BIOS a partir da unidade de disco

**NOTA:** O seu computador não é fornecido com uma unidade óptica externa. Utilize uma unidade óptica externa ou outro dispositivo de armazenamento externo para os procedimentos que envolvem o uso de discos.

### <span id="page-3-1"></span>**Actualizar o BIOS a partir de um CD**

1. Certifique-se de que o adaptador de CA está ligado e de que a bateria principal está correctamente instalada.

**NOTA:** Se utilizar um CD do programa de actualização do BIOS para actualizar o BIOS, configure o computador para iniciar a partir de um CD antes de introduzir o CD.

2. Introduza o CD do programa de actualização do BIOS e reinicie o computador.

Siga as instruções apresentadas no ecrã. O computador continua a iniciar e actualiza o novo BIOS. Quando a actualização estiver concluída, o computador irá reiniciar automaticamente.

- 3. Prima <F2> durante o teste automático de arranque (POST) para aceder ao programa de configuração do sistema.
- 4. Prima <F9> para repor as predefinições do computador.
- 5. Pressione <Esc>, seleccione **Save changes and reboot** (Guardar alterações e reiniciar) e pressione <Enter> para guardar as alterações de configuração.
- 6. Retire o CD do programa de actualização do BIOS da unidade e reinicie o computador.

### <span id="page-3-2"></span>**Actualizar o BIOS a partir da unidade de disco rígido**

- 1. Certifique-se de que o adaptador de CA está ligado, de que a bateria principal está correctamente instalada e de que o cabo de rede está ligado.
- 2. Ligue o computador.
- 3. Localize o mais recente ficheiro de actualização do BIOS para o seu computador em **support.dell.com**.
- 4. Clique em **Download Now** (Transferir agora) para transferir o ficheiro.
- 5. Se surgir a janela **Export Compliance Disclaimer** (Declaração sobre compatibilidade com leis de exportação), clique em **Yes, I Accept this Agreement** (Sim, eu aceito este contrato).

Surge a janela **File Download** (Transferência de ficheiro).

6. Clique em **Save this program to disk** (Guardar este programa no disco) e, em seguida, clique em **OK**.

Surge a janela **Save In** (Guardar em).

7. Clique na seta para baixo para visualizar o menu **Save In** (Guardar em), seleccione **Desktop** (Ambiente de trabalho) e, em seguida, clique em **Save** (Guardar).

O ficheiro será transferido para o ambiente de trabalho.

8. Clique em **Close** (Fechar) se surgir a janela **Download Complete** (Transferência concluída).

O ícone do ficheiro é apresentado no ambiente de trabalho com o mesmo nome do ficheiro de actualização do BIOS anteriormente transferido.

9. Faça duplo clique no ícone do ficheiro que está no ambiente de trabalho e siga as instruções apresentadas no ecrã.

### <span id="page-4-0"></span>**Actualizar o BIOS no Ubuntu**

- 1. Certifique-se de que o adaptador de CA está ligado, de que a bateria principal está correctamente instalada e de que o cabo de rede está ligado.
- 2. Ligue o computador.
- 3. Seleccione ®**Places** (Locais)®**Documents** (Documentos).
- 4. Crie uma nova pasta e atribua-lhe o nome **BIOS**.
- 5. Localize o mais recente ficheiro de actualização do BIOS para o seu computador em **support.dell.com**.
- 6. Clique em **Download Now** (Transferir agora) para transferir o ficheiro.
- 7. Se surgir a janela **Export Compliance Disclaimer** (Declaração sobre compatibilidade com leis de exportação), clique em **Yes, I Accept this Agreement** (Sim, eu aceito este contrato).

Surge a janela **File Download** (Transferência de ficheiro).

8. Clique em **Save this program to disk** (Guardar este programa no disco) e, em seguida, clique em **OK**.

Surge a janela **Save In** (Guardar em).

- 9. Clique na seta para baixo para visualizar o menu Save In (Guardar em), seleccione Documents (Documentos) -> BIOS e clique em Save (Guardar).
- 10. Clique em **Close** (Fechar) se surgir a janela **Download Complete** (Transferência concluída).

O ícone do ficheiro é apresentado no ambiente de trabalho com o mesmo nome do ficheiro de actualização do BIOS anteriormente transferido.

- 11. Abra a aplicação de linha de comandos do terminal e proceda do seguinte modo:
	- a. Introduza sudo -s
	- b. Introduza a sua palavra-passe
	- c. Introduza cd Documents
	- d. Introduza cd BIOS
	- e. Introduza ./1210a00

flash start... (iniciar flash) é a cadeia apresentada.

O computador reinicia automaticamente uma vez concluído o flash da BIOS.

### <span id="page-5-0"></span> **Voltar a colocar a placa interna com tecnologia sem fios Bluetooth® Manual de serviço do Dell™ Inspiron™ 1210**

ADVERTENCIA: Antes de trabalhar no interior do computador, leia as informações de segurança fornecidas com o mesmo. Para obter informações<br>adicionais sobre melhores práticas de segurança, consulte a página inicial de Confo

AVISO: Para evitar descargas electrostáticas, ligue-se à terra utilizando uma pulseira antiestática com cabo de ligação ou toque periodicamente numa<br>superfície metálica não pintada (como uma entrada na parte posterior do c

Se tiver encomendado uma placa com tecnologia sem fios Bluetooth juntamente com o seu computador, a placa já se encontra instalada.

- 1. Siga as instruções em [Antes de começar](file:///C:/data/systems/ins1210/pt/sm/before.htm#wp1438061).
- 2. Retire o apoio para mãos. Consulte [Voltar a colocar o apoio para mãos](file:///C:/data/systems/ins1210/pt/sm/palmrest.htm#wp1049587).
- 3. Vire o apoio para mãos ao contrário.

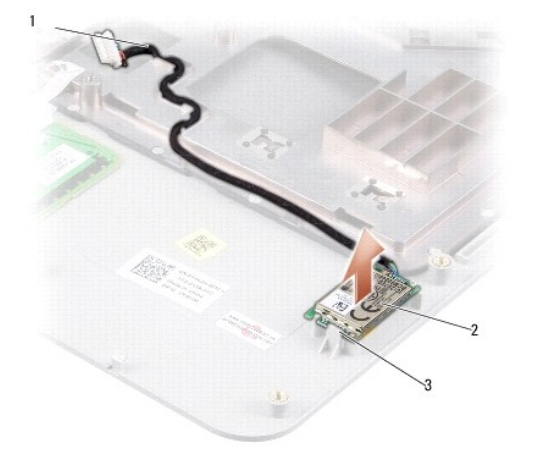

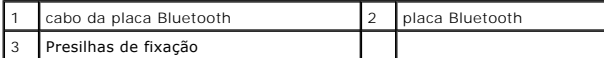

- 4. Retire a placa para fora das presilhas de fixação que a fixam ao apoio para mãos.
- 5. Levante a placa do apoio para mãos.
- 6. Para voltar a colocar a placa, insira-a no devido lugar no apoio para mãos.
- 7. Volte a colocar o apoio para mãos. Consulte [Voltar a colocar o apoio para mãos](file:///C:/data/systems/ins1210/pt/sm/palmrest.htm#wp1049587).
- 8. Faça deslizar a bateria para dentro do compartimento da bateria, até encaixar e deslize o trinco de bloqueio da bateria para a posição de fechado.

## <span id="page-6-0"></span> **Voltar a colocar a câmara**

**Manual de serviço do Dell™ Inspiron™ 1210** 

- ADVERTENCIA: Antes de trabalhar no interior do computador, leia as informações de segurança fornecidas com o mesmo. Para obter informações<br>adicionais sobre melhores práticas de segurança, consulte a página inicial de Confo
- AVISO: Para evitar descargas electrostáticas, ligue-se à terra utilizando uma pulseira antiestática com cabo de ligação ou toque periodicamente numa<br>superfície metálica não pintada (como uma entrada na parte posterior do c
- 1. Siga as instruções em [Antes de começar](file:///C:/data/systems/ins1210/pt/sm/before.htm#wp1438061).
- 2. Retire o conjunto do monitor. Consulte [Voltar a colocar o conjunto do monitor.](file:///C:/data/systems/ins1210/pt/sm/display.htm#wp1202962)
- 3. Retire a moldura do monitor. Consulte [Voltar a colocar a moldura do monitor](file:///C:/data/systems/ins1210/pt/sm/display.htm#wp1195083).
- 4. Retire o painel do monitor. Consulte [Voltar a colocar o painel do monitor](file:///C:/data/systems/ins1210/pt/sm/display.htm#wp1194938).

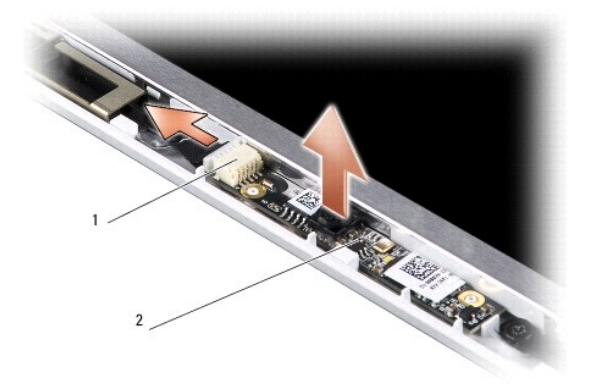

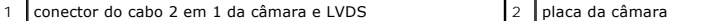

- 5. Retire a placa da câmara para fora das saliências que a fixam à estrutura do monitor.
- 6. Desligue o cabo 2 em 1 da câmara e LVDS do respectivo conector na estrutura do monitor.
- 7. Retire a placa da câmara.
- 8. Para voltar a colocar a câmara, ligue o cabo 2 em 1 da câmara e LVDS ao respectivo conector.
- 9. Alinhe a placa da câmara com as saliências na estrutura do monitor.
- 10. Pressione a placa com cuidado até esta assentar correctamente na estrutura do monitor.
- 11. Volte a colocar o painel do monitor. Consulte [Voltar a colocar o painel do monitor](file:///C:/data/systems/ins1210/pt/sm/display.htm#wp1194938).
- 12. Volte a colocar a moldura do monitor. Consulte [Voltar a colocar a moldura do monitor](file:///C:/data/systems/ins1210/pt/sm/display.htm#wp1195083).
- 13. Volte a colocar o conjunto do monitor. Consulte [Voltar a colocar o conjunto do monitor](file:///C:/data/systems/ins1210/pt/sm/display.htm#wp1202962).
- 14. Deslize a bateria para dentro do respectivo compartimento até ela encaixar no lugar.

## <span id="page-7-0"></span> **Voltar a colocar o cabo de alimentação**

**Manual de serviço do Dell™ Inspiron™ 1210** 

ADVERTENCIA: Antes de trabalhar no interior do computador, leia as informações de segurança fornecidas com o mesmo. Para obter informações<br>adicionais sobre melhores práticas de segurança, consulte a página inicial de Confo

**AVISO**: Para evitar descargas electrostáticas, ligue-se à terra utilizando uma faixa de terra para pulso ou toque periodicamente num conector no painel<br>traseiro do computador.

- 1. Siga os procedimentos em **[Antes de começar](file:///C:/data/systems/ins1210/pt/sm/before.htm#wp1438061)**.
- 2. Retire o apoio para mãos. Consulte [Voltar a colocar o apoio para mãos](file:///C:/data/systems/ins1210/pt/sm/palmrest.htm#wp1049587).
- 3. Retire o cabo de alimentação do respectivo conector na placa de sistema.

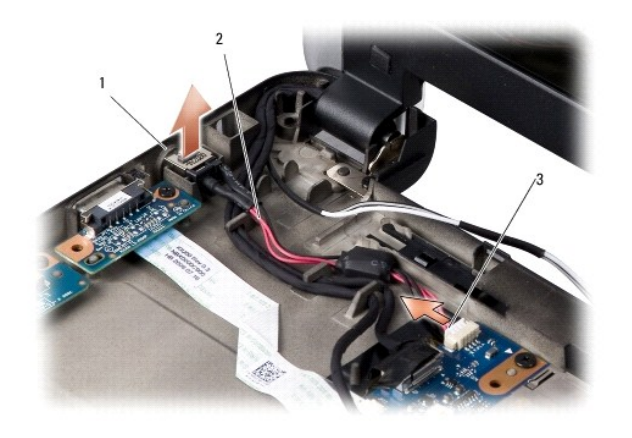

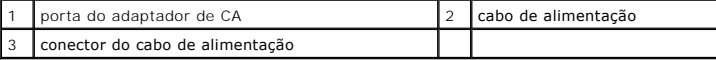

- 4. Levante a unidade de alimentação e deslize-a para fora das presilhas de fixação da base do computador.
- 5. Para voltar a colocar o cabo de alimentação, pressione com cuidado a unidade de alimentação nas presilhas da base do computador de modo a que a unidade fique correctamente assente.
- 6. Ligue o cabo de alimentação ao respectivo conector na placa de sistema.
- 7. Volte a colocar o apoio para mãos. Consulte [Voltar a colocar o apoio para mãos](file:///C:/data/systems/ins1210/pt/sm/palmrest.htm#wp1049587).
- 8. Faça deslizar a bateria para dentro do compartimento da bateria, até encaixar e deslize o trinco de bloqueio da bateria para a posição de fechado.

# <span id="page-8-0"></span> **Voltar a colocar a bateria de célula tipo moeda**

**Manual de serviço do Dell™ Inspiron™ 1210** 

ADVERTENCIA: Antes de trabalhar no interior do computador, leia as informações de segurança fornecidas com o mesmo. Para obter informações<br>adicionais sobre melhores práticas de segurança, consulte a página inicial de Confo

AVISO: Para evitar descargas electrostáticas, ligue-se à terra utilizando uma pulseira antiestática com cabo de ligação ou toque periodicamente numa<br>superfície metálica não pintada (como uma entrada na parte posterior do c

AVISO: Para evitar danificar a placa de sistema, deve retirar a bateria do respectivo compartimento antes de trabalhar no interior do computador.

- 1. Siga os procedimentos em **[Antes de começar](file:///C:/data/systems/ins1210/pt/sm/before.htm#wp1438061).**
- 2. Retire o apoio para mãos. Consulte [Voltar a colocar o apoio para mãos](file:///C:/data/systems/ins1210/pt/sm/palmrest.htm#wp1049587).
- 3. A bateria está colada ao computador, utilize um instrumento de plástico pontiagudo para fazer sair a bateria de célula tipo moeda da ranhura.
- 4. Desligue o cabo da bateria de célula tipo moeda do conector da placa de sistema.

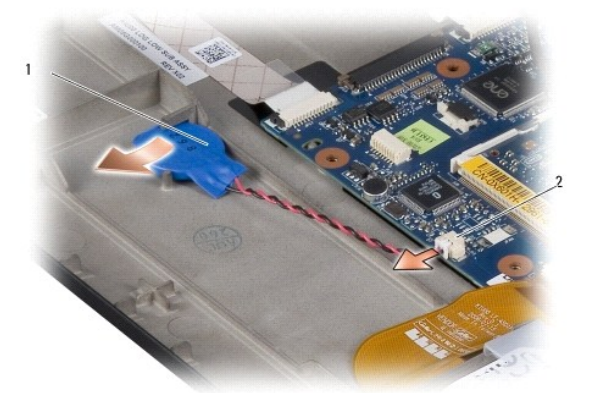

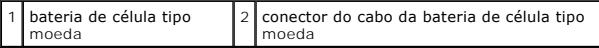

- 5. Para voltar a colocar a bateria de célula em forma de moeda, ligue o cabo da mesma ao conector da placa de sistema.
- 6. Descole o autocolante da bateria de célula em forma de moeda e cole-a na placa de sistema.
- 7. Volte a colocar o apoio para mãos. Consulte [Voltar a colocar o apoio para mãos](file:///C:/data/systems/ins1210/pt/sm/palmrest.htm#wp1049587).
- 8. Faça deslizar a bateria para dentro do compartimento da bateria, até encaixar e deslize o trinco de bloqueio da bateria para a posição de bloqueado.

### <span id="page-9-0"></span> **Voltar a colocar a placa 2 em 1 do processador e de memória Manual de serviço do Dell™ Inspiron™ 1210**

ADVERTENCIA: Antes de trabalhar no interior do computador, leia as informações de segurança fornecidas com o mesmo. Para obter informações<br>adicionais sobre melhores práticas de segurança, consulte a página inicial de Confo

AVISO: Para evitar descargas electrostáticas, ligue-se à terra utilizando uma pulseira antiestática com cabo de ligação ou toque periodicamente numa<br>superfície metálica não pintada (como uma entrada na parte posterior do c

1. Siga as instruções em [Antes de começar](file:///C:/data/systems/ins1210/pt/sm/before.htm#wp1438061).

2. Retire o apoio para mãos. Consulte [Voltar a colocar o apoio para mãos](file:///C:/data/systems/ins1210/pt/sm/palmrest.htm#wp1049587).

AVISO: Quando a placa 2 em 1 do processador e de memória não estiver no computador, coloque-a numa embalagem de protecção antiestática<br>(consulte "Protecção contra descargas electrostáticas" nas instruções de segurança forn

**NOTA:** As protecções térmicas podem colar-se ao fundo do apoio para mãos. Retire as protecções térmicas do fundo do apoio para mãos.

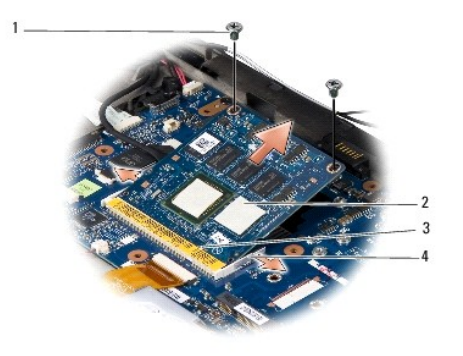

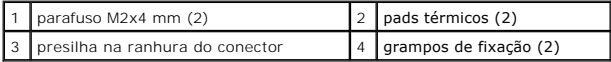

3. Retire os dois pads térmicos do processador.

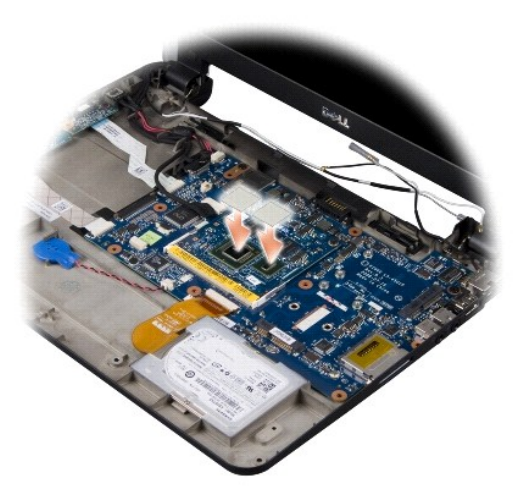

4. Coloque os pads térmicos na placa 2 em 1 do processador e de memória nova.

5. Retire os dois parafusos M2x4 mm que fixam a placa 2 em 1 do processador e de memória.

- 6. Utilize as pontas dos dedos para alargar cuidadosamente os grampos de fixação em cada lado do conector da placa 2 em 1 do processador e de memória até esta se desencaixar.
- 7. Levante a placa 2 em 1 do processador e de memória para fora do respectivo conector da placa de sistema.
- 8. Para voltar a colocar a placa 2 em 1 do processador e de memória, alinhe o entalhe do conector da borda da placa 2 em 1 do processador e de memória com a presilha na ranhura do conector.
- 9. Faça deslizar a placa 2 em 1 do processador e de memória firmemente na ranhura num ângulo de 45 graus e pressione-a para baixo com cuidado até ouvir um clique. Se não ouvir o clique, retire o módulo e volte a instalá-lo.
- 10. Volte a colocar os dois parafusos M2x4 mm que fixam o processador.
- 11. Volte a colocar o apoio para mãos. Consulte [Voltar a colocar o apoio para mãos](file:///C:/data/systems/ins1210/pt/sm/palmrest.htm#wp1049587).
- 12. Faça deslizar a bateria para dentro do compartimento da bateria, até encaixar e deslize o trinco de bloqueio da bateria para a posição de bloqueado.

**AVISO:** Antes de ligar o computador, volte a colocar todos os parafusos e certifique-se de que não existem parafusos perdidos no interior do computador. Se não o fizer, poderá provocar danos no computador.

13. Actualize o BIOS utilizando um CD do programa de actualização do BIOS. Consulte [Actualizar o BIOS](file:///C:/data/systems/ins1210/pt/sm/bios.htm#wp1084976).

#### <span id="page-11-0"></span> **Voltar a colocar o monitor Manual de serviço do Dell™ Inspiron™ 1210**

- [Voltar a colocar o conjunto do monitor](#page-11-1)
- [Voltar a colocar a moldura do monitor](#page-12-1)
- [Voltar a colocar o painel do monitor](#page-13-1)
- 
- ADVERTENCIA: Antes de trabalhar no interior do computador, leia as informações de segurança fornecidas com o mesmo. Para obter informações<br>adicionais sobre melhores práticas de segurança, consulte a página inicial de Confo
- AVISO: Para evitar descargas electrostáticas, ligue-se à terra utilizando uma pulseira antiestática com cabo de ligação ou toque periodicamente numa<br>superfície metálica não pintada (como uma entrada na parte posterior do c
- AVISO: Para evitar danificar a placa de sistema, deve retirar a bateria do respectivo compartimento antes de trabalhar no interior do computador.

### <span id="page-11-1"></span>**Voltar a colocar o conjunto do monitor**

- 1. Siga as instruções em [Antes de começar](file:///C:/data/systems/ins1210/pt/sm/before.htm#wp1438061).
- 2. Retire o apoio para mãos. Consulte [Voltar a colocar o apoio para mãos](file:///C:/data/systems/ins1210/pt/sm/palmrest.htm#wp1049587).

**NOTA:** Anote o modo como o cabo do monitor e o cabo 2 em 1 da câmara e LVDS estão ligados à placa de sistema.

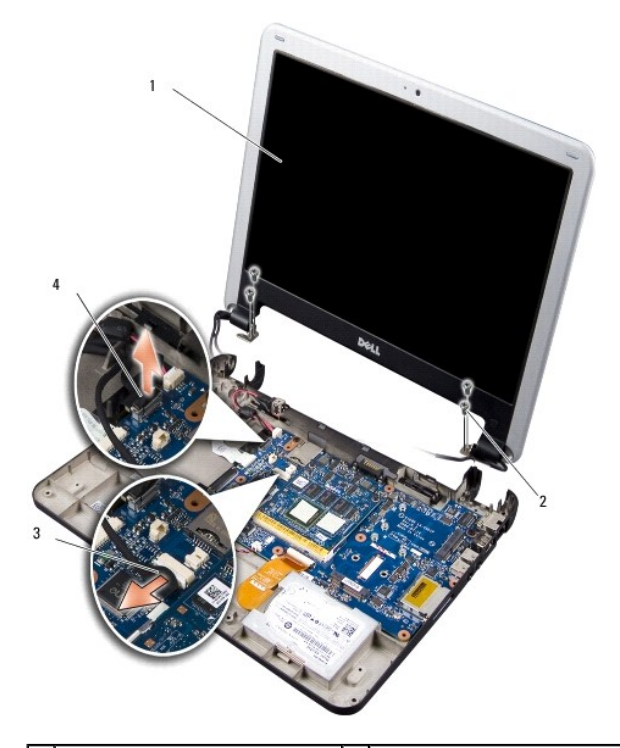

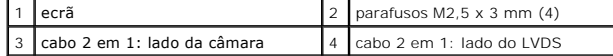

- 3. Puxe a pega do cabo do monitor para o desligar do conector da placa de sistema.
- 4. Desligue o cabo 2 em 1 da câmara e LVDS do conector da placa de sistema.
- 5. Retire os quatro parafusos M2,5 x 3 mm das dobradiças do monitor.
- 6. Levante e retire o conjunto do monitor da base do computador.
- <span id="page-12-0"></span>7. Para voltar a colocar o conjunto do monitor, oriente e ligue o cabo do monitor ao conector da placa de sistema.
- 8. Oriente e ligue o cabo 2 em 1 da câmara e LVDS ao conector da placa de sistema.
- 9. Volte a colocar os quatro parafusos M2,5 x 3 mm de cada lado do conjunto do monitor.
- 10. Volte a colocar o apoio para mãos. Consulte [Voltar a colocar o apoio para mãos](file:///C:/data/systems/ins1210/pt/sm/palmrest.htm#wp1049587).
- 11. Faça deslizar a bateria para dentro do compartimento da bateria, até encaixar e deslize o trinco de bloqueio da bateria para a posição de fechado.

### <span id="page-12-1"></span>**Voltar a colocar a moldura do monitor**

**AVISO:** A moldura do monitor é extremamente frágil. Tenha cuidado ao removê-la para evitar danificá-la.

1. Retire o conjunto do monitor (consulte [Voltar a colocar o conjunto do monitor\)](#page-11-1).

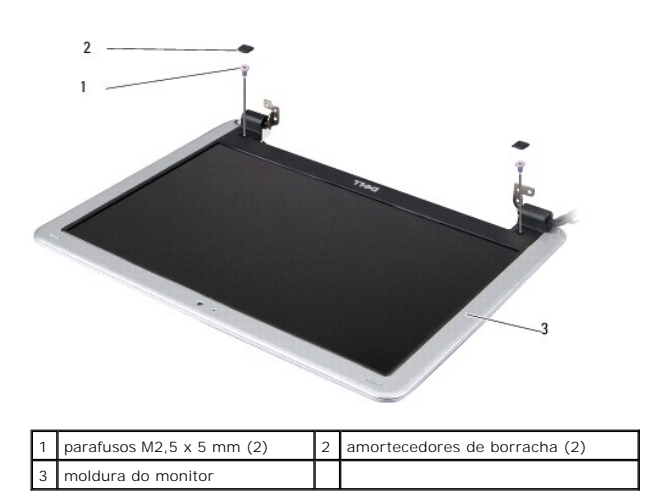

2. Retire os dois amortecedores de borracha da parte de baixo da moldura do monitor de ambos os lados.

3. Retire os dois parafusos M2,5 x 5 mm da parte de baixo da moldura do monitor de ambos os lados.

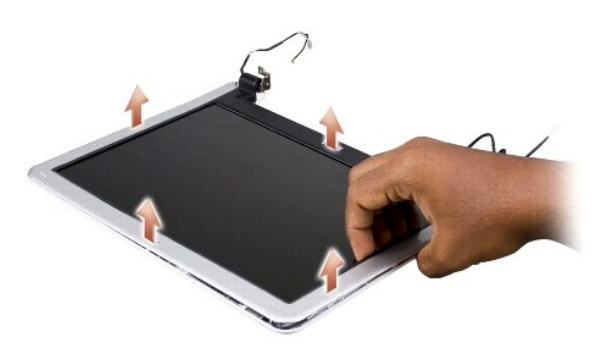

- 4. Com as pontas dos dedos, levante cuidadosamente a extremidade interior da moldura do monitor.
- 5. Retire a moldura do monitor.
- 6. Para voltar a colocar a moldura do ecrã, alinhe-a sobre o painel do monitor e encaixe-a cuidadosamente no lugar.
- 7. Volte a colocar os dois parafusos M2,5 x 5 mm na parte de baixo da moldura do monitor de ambos os lados.
- <span id="page-13-0"></span>8. Volte a colocar os dois amortecedores de borracha na parte de baixo da moldura do monitor de ambos os lados.
- 9. Volte a colocar o conjunto do monitor (consulte [Voltar a colocar o conjunto do monitor](#page-11-1)).

## <span id="page-13-1"></span>**Voltar a colocar o painel do monitor**

- 1. Retire o conjunto do monitor (consulte [Voltar a colocar o conjunto do monitor\)](#page-11-1).
- 2. Retire a moldura do monitor (consulte [Voltar a colocar a moldura do monitor](#page-12-1)).

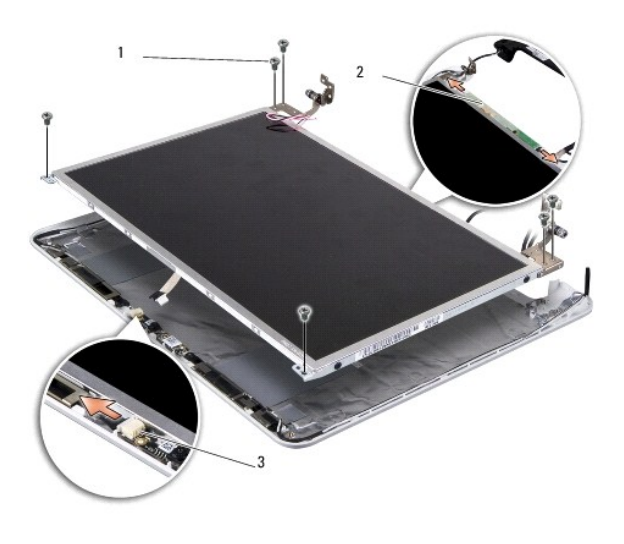

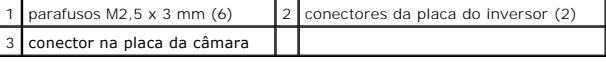

3. Retire os seis parafusos M2,5 x 3 mm que fixam o painel do monitor.

**NOTA:** Anote o modo como os cabos estão orientados no painel do monitor.

- 4. Desligue os cabos dos conectores de ambos os lados da placa do inversor e o cabo 2 em 1 da câmara e LVDS do conector da placa da câmara.
- 5. Retire o painel do monitor.

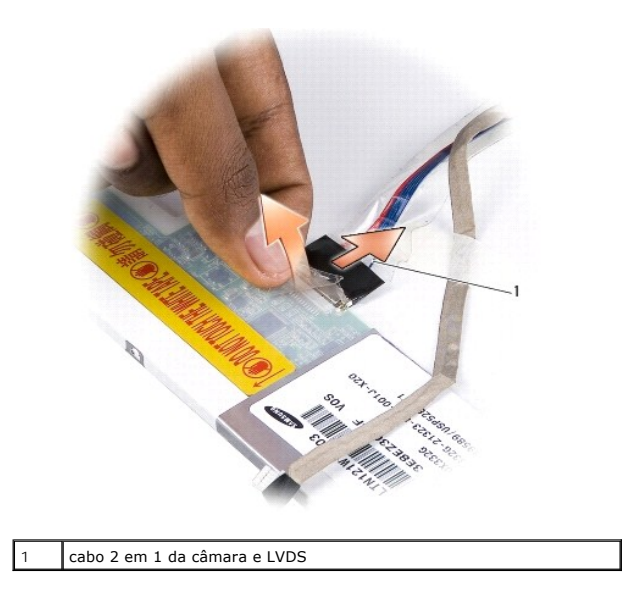

6. Retire o cabo 2 em 1 da câmara e LVDS.

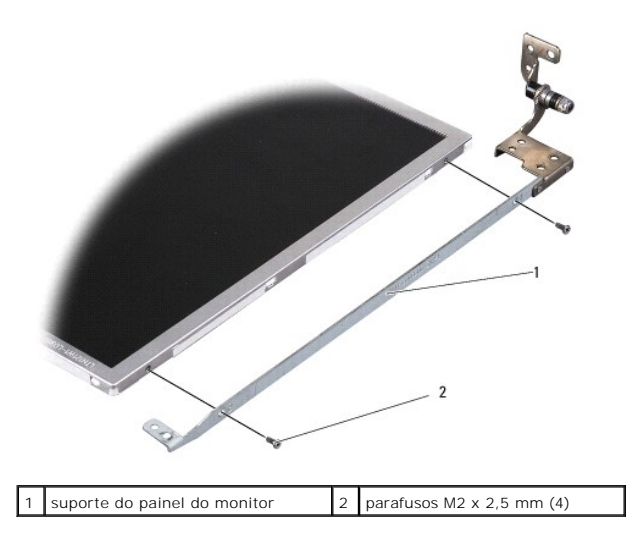

- 7. Retire os quatro parafusos M2 x 2,5 mm (dois de cada lado) que fixam o suporte do painel do monitor ao painel do monitor.
- 8. Para voltar a colocar o painel do monitor, alinhe o suporte do painel do monitor com o painel do monitor.
- 9. Volte a colocar os quatro parafusos M2 x 2,5 mm que fixam os suportes do painel do monitor de cada lado do painel do monitor.
- 10. Volte a colocar o cabo 2 em 1 da câmara e LVDS.
- 11. Alinhe o painel do monitor com a estrutura do painel do monitor e volte a colocar os seis parafusos M2,5 x 3 mm.
- 12. Encaminhe os cabos através dos seus canais de encaminhamento.
- 13. Volte a colocar os cabos dos conectores de ambos os lados da placa do inversor e o cabo 2 em 1 da câmara e LVDS do conector da placa da câmara.
- 14. Volte a colocar a moldura do visor (consulte [Voltar a colocar a moldura do monitor](#page-12-1)).
- 15. Volte a colocar o conjunto do monitor (consulte [Voltar a colocar o conjunto do monitor](#page-11-1)).

# <span id="page-15-0"></span> **Substituir a unidade de disco rígido**

**Manual de serviço do Dell™ Inspiron™ 1210** 

ADVERTENCIA: Antes de trabalhar no interior do computador, leia as informações de segurança fornecidas com o mesmo. Para obter informações<br>adicionais sobre melhores práticas de segurança, consulte a página inicial de Confo **www.dell.com/regulatory\_compliance.**

**A ADVERTÊNCIA: Se retirar a unidade de disco rígido do computador enquanto estiver quente, não toque na estrutura de metal da mesma.** 

AVISO: Para evitar a perda de dados, desligue o computador (consulte <u>Desligar o computador</u>) **antes de retirar a unidade de disco rígido. Não retire a**<br>unidade de disco rígido enquanto o computador estiver ligado ou enqua

**AVISO:** As unidades de disco rígido são extremamente frágeis. Tenha muito cuidado quando manusear a unidade de disco rígido.

**IOTA: A Dell não garante compatibilidade nem presta apoio técnico a unidades de disco rígido obtidas a partir de outras fontes que não a Dell.** 

**A** NOTA: Se está a instalar uma unidade de disco rígido obtida a partir de outra fonte que não a Dell, precisa de instalar um sistema operativo, controladores e utilitários na nova unidade de disco rígido.

1. Siga os procedimentos em **[Antes de começar](file:///C:/data/systems/ins1210/pt/sm/before.htm#wp1438061)** 

2. Retire o apoio para mãos. Consulte [Voltar a colocar o apoio para mãos](file:///C:/data/systems/ins1210/pt/sm/palmrest.htm#wp1049587).

**AVISO:** Quando a unidade de disco rígido não estiver no computador, coloque-a numa embalagem de protecção antiestática (consulte "Protecção contra descargas electrostáticas" nas instruções de segurança fornecidas com o seu computador).

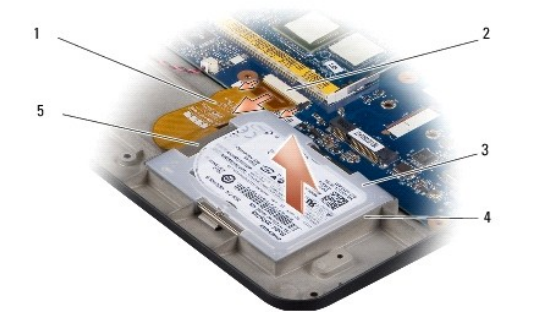

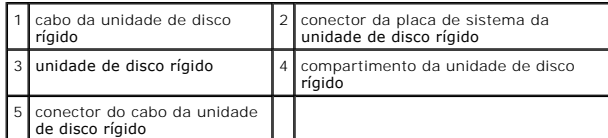

- 3. Retire o cabo da unidade de disco rígido do conector da placa de sistema da unidade de disco rígido.
- 4. Levante a unidade de disco rígido e retire-a do respectivo compartimento.

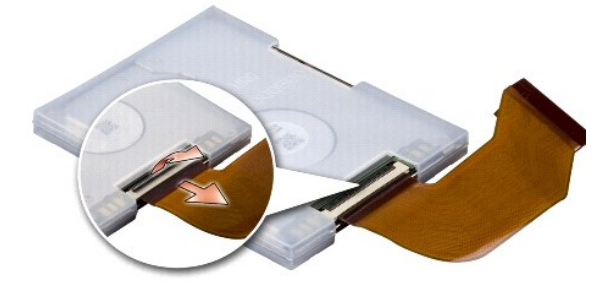

5. Retire o cabo da unidade de disco rígido do conector da placa de sistema da unidade de disco rígido.

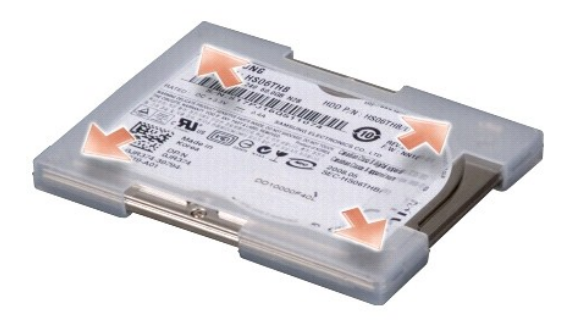

- 6. Retire a unidade de disco rígido da caixa de borracha.
- 7. Para substituir a unidade de disco rígido, volte a colocar a caixa de borracha na unidade de disco rígido.
- 8. Ligue o cabo da unidade de disco rígido ao conector do cabo da unidade de disco rígido.
- 9. Coloque a unidade de disco rígido no respectivo compartimento.
- 10. Ligue o cabo da unidade de disco rígido ao conector da placa de sistema da unidade de disco rígido.
- 11. Volte a colocar o apoio para mãos. Consulte [Voltar a colocar o apoio para mãos](file:///C:/data/systems/ins1210/pt/sm/palmrest.htm#wp1049587).
- 12. Faça deslizar a bateria para dentro do compartimento da bateria até a encaixar e deslize o trinco de bloqueio da bateria para a posição de bloqueado.
- 13. Instale o sistema operativo do seu computador, se necessário. Consulte "Como restaurar o sistema operativo" no *Guia de configuração do seu computador ou no Guia de iniciação rápida Ubuntu*.
- 14. Instale os controladores e utilitários do seu computador, se necessário. Consulte "Reinstalar controladores e utilitários" no seu *Guia de tecnologia Dell*.

# <span id="page-17-0"></span> **Voltar a colocar a tampa da dobradiça**

**Manual de serviço do Dell™ Inspiron™ 1210** 

ADVERTENCIA: Antes de trabalhar no interior do computador, leia as informações de segurança fornecidas com o mesmo. Para obter informações<br>adicionais sobre melhores práticas de segurança, consulte a página inicial de Confo

AVISO: Para evitar descargas electrostáticas, ligue-se à terra utilizando uma pulseira antiestática com cabo de ligação à terra ou toque periodicamente<br>numa superfície metálica não pintada (como um conector na parte poster

AVISO: Para evitar danificar a placa de sistema, tem de retirar a bateria do respectivo compartimento antes de trabalhar no interior do computador.

1. Siga os procedimentos em **[Antes de começar](file:///C:/data/systems/ins1210/pt/sm/before.htm#wp1438061).** 

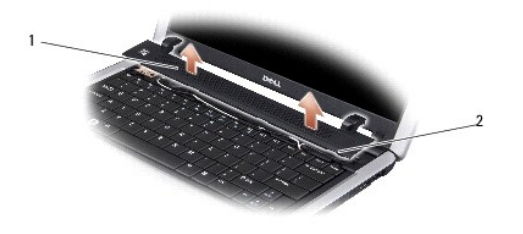

tampa da dobradiça **2** presilhas de fixação

- 2. Abra o monitor o máximo que puder.
- 3. Desencaixe a tampa da dobradiça de ambos os lados.
- 4. Retire a tampa da dobradiça.
- 5. Para voltar a colocar a tampa da dobradiça, alinhe as presilhas da mesma com a parte superior do teclado e pressione a tampa da dobradiça no devido lugar.
- 6. Faça deslizar a bateria para dentro do compartimento da bateria até encaixar e deslize o trinco de bloqueio da bateria para a posição de bloqueado.

#### <span id="page-18-0"></span> **Voltar a colocar a placa do inversor Manual de serviço do Dell™ Inspiron™ 1210**

- ADVERTENCIA: Antes de trabalhar no interior do computador, leia as informações de segurança fornecidas com o mesmo. Para obter informações<br>adicionais sobre melhores práticas de segurança, consulte a página inicial de Confo
- AVISO: Para evitar descargas electrostáticas, ligue-se à terra utilizando uma pulseira antiestática com cabo de ligação à terra ou toque periodicamente<br>numa superfície metálica não pintada (como um conector na parte poster
- 1. Siga as instruções em [Antes de começar](file:///C:/data/systems/ins1210/pt/sm/before.htm#wp1438061).
- 2. Retire o conjunto do monitor. Consulte [Voltar a colocar o conjunto do monitor.](file:///C:/data/systems/ins1210/pt/sm/display.htm#wp1202962)
- 3. Retire a moldura do monitor. Consulte [Voltar a colocar a moldura do monitor](file:///C:/data/systems/ins1210/pt/sm/display.htm#wp1195083).
- 4. Retire o painel do monitor. Consulte [Voltar a colocar o painel do monitor](file:///C:/data/systems/ins1210/pt/sm/display.htm#wp1194938).

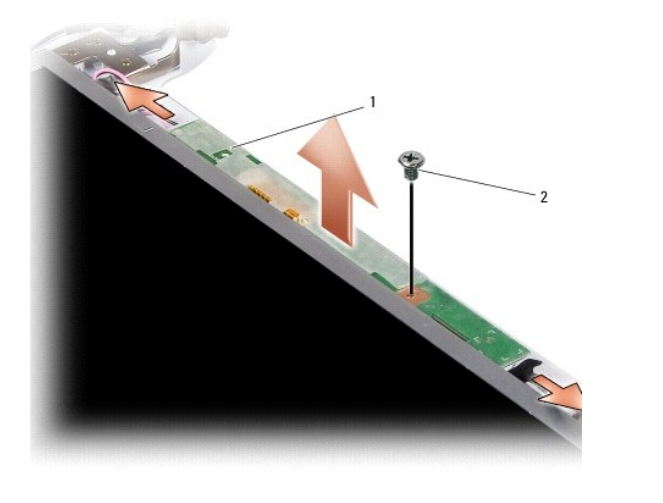

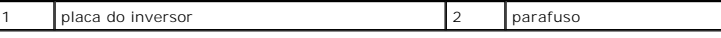

- 5. Retire o parafuso que fixa a placa do inversor à estrutura do monitor.
- 6. Retire a placa do inversor.
- 7. Para voltar a colocar a placa do inversor, alinhe-a com a saliência da estrutura do monitor.
- 8. Volte a colocar o parafuso que fixa a placa do inversor à estrutura do monitor.
- 9. Volte a colocar o painel do monitor. Consulte [Voltar a colocar o painel do monitor](file:///C:/data/systems/ins1210/pt/sm/display.htm#wp1194938).
- 10. Volte a colocar a moldura do monitor. Consulte [Voltar a colocar a moldura do monitor](file:///C:/data/systems/ins1210/pt/sm/display.htm#wp1195083).
- 11. Volte a colocar o conjunto do monitor. Consulte **[Antes de começar](file:///C:/data/systems/ins1210/pt/sm/before.htm#wp1438061).**
- 12. Faça deslizar a bateria para dentro do compartimento da bateria até encaixar e deslize o trinco de bloqueio da bateria para a posição de bloqueado.

<span id="page-19-0"></span>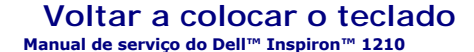

ADVERTENCIA: Antes de trabalhar no interior do computador, leia as informações de segurança fornecidas com o mesmo. Para obter informações<br>adicionais sobre melhores práticas de segurança, consulte a página inicial de Confo

0 AVISO: Para evitar descargas electrostáticas, ligue-se à terra utilizando uma pulseira antiestática com cabo de ligação à terra ou toque periodicamente<br>numa superfície metálica não pintada (como um conector na parte poster

AVISO: Para evitar danificar a placa de sistema, tem de retirar a bateria do respectivo compartimento antes de trabalhar no interior do computador.

1. Siga os procedimentos em **[Antes de começar](file:///C:/data/systems/ins1210/pt/sm/before.htm#wp1438061).** 

- 2. Retire a tampa da dobradiça. Consulte [Voltar a colocar a tampa da dobradiça](file:///C:/data/systems/ins1210/pt/sm/hingecvr.htm#wp1179889).
- 3. Retire os dois parafusos M2 x 4 mm na parte superior do teclado.

**AVISO:** O revestimento das teclas do teclado é frágil, deslocam-se com facilidade e a sua substituição é uma tarefa morosa. Tenha cuidado ao retirar e manusear o teclado.

**AVISO:** Seja extremamente cuidadoso ao retirar e manusear o teclado. Caso contrário, pode riscar o painel do monitor.

4. Faça deslizar cuidadosamente o teclado, retirando-o do computador e vire- o ao contrário como mostra a ilustração. Não puxe o teclado com força.

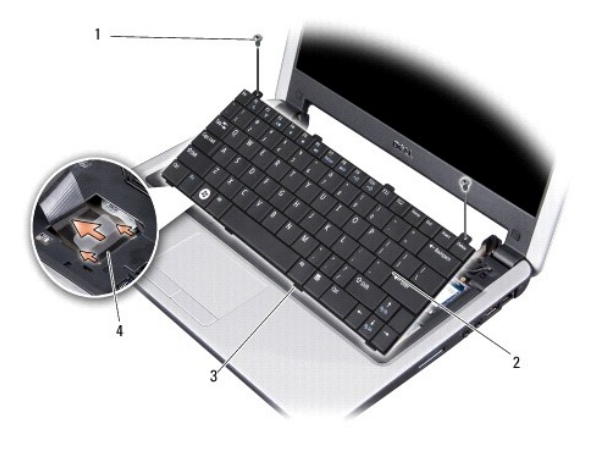

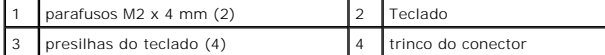

5. Solte o trinco do conector que fixa o cabo do teclado ao conector na placa de sistema e retire o cabo.

6. Levante o teclado e retire-o do sistema.

**AVISO:** O revestimento das teclas do teclado é frágil, deslocam-se com facilidade e a sua substituição é uma tarefa morosa. Tenha cuidado ao retirar e manusear o teclado.

- 7. Para voltar a colocar o teclado, faça deslizar o cabo do teclado para o conector na placa de sistema e puxe para baixo o fecho do conector que fixa o cabo do teclado à placa de sistema.
- 8. Alinhe as quatro presilhas existentes na parte inferior do teclado e deslize- o sob o apoio de mãos.
- 9. Volte a colocar os dois parafusos M2 x 4 mm na parte superior do teclado.
- 10. Volte a colocar a tampa da dobradiça. Consulte Voltar a colocar a tampa da dobradica.
- 11. Faça deslizar a bateria para dentro do compartimento da bateria até encaixar e deslize o trinco de bloqueio da bateria para a posição de bloqueado.

### <span id="page-21-0"></span> **Placas de comunicação**

**Manual de serviço do Dell™ Inspiron™ 1210** 

- [Módulo de identidade do assinante](#page-21-1)
- **O** Mini-Cards sem fios

### <span id="page-21-1"></span>**Módulo de identidade do assinante**

Os módulos de identidade do assinante (SIM - Subscriber Identity Modules) identificam os utilizadores de forma exclusiva através de uma identidade internacional de assinante móvel.

ADVERTENCIA: Antes de trabalhar no interior do computador, leia as informações de segurança fornecidas com o mesmo. Para obter informações<br>adicionais sobre melhores práticas de segurança, consulte a página inicial de Confo

#### **Instalar o módulo SIM**

- 1. Siga as instruções em [Antes de começar](file:///C:/data/systems/ins1210/pt/sm/before.htm#wp1438061).
- 2. No compartimento da bateria, faça deslizar o cartão SIM para o interior do compartimento.

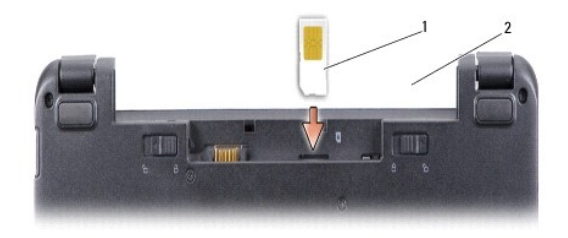

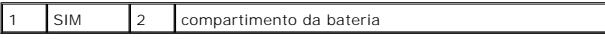

### **Retirar o cartão SIM**

Pressione o SIM para dentro da ranhura para que se solte. Assim que estiver parcialmente ejectado, retire-o do compartimento da bateria.

### <span id="page-21-2"></span>**Mini-Cards sem fios**

ADVERTÊNCIA: Antes de trabalhar no interior do computador, leia as informações de segurança fornecidas com o mesmo. Para obter informações<br>adicionais sobre melhores práticas de segurança, consulte a página inicial de Confo **www.dell.com/regulatory\_compliance.**

AVISO: Para evitar danificar a placa de sistema, tem de retirar a bateria do respectivo compartimento antes de trabalhar no interior do computador.

**A NOTA:** A Dell não garante compatibilidade nem presta apoio técnico a Mini-Cards de outros fornecedores que não a Dell.

Se comprou uma Mini-Card sem fios com o seu computador, esta já se encontra instalada.

O seu computador suporta duas ranhuras Mini-Card:

l Duas ranhuras Mini-Card completas - para WLAN e banda larga móvel ou WWAN

**S** NOTA: Dependendo da configuração do computador aquando da venda, as ranhuras Mini-Card podem não ter Mini-Cards instaladas.

O seu computador suporta dois tipos de Mini-Cards sem fios:

- l Rede de área local sem fios (WLAN)
- l Banda larga móvel ou rede de área alargada sem fios (WWAN)

#### **Volta a colocar a Mini-Card**

- 1. Siga as instruções em [Antes de começar](file:///C:/data/systems/ins1210/pt/sm/before.htm#wp1438061).
- 2. Retire o apoio para mãos. Consulte [Voltar a colocar o apoio para mãos](file:///C:/data/systems/ins1210/pt/sm/palmrest.htm#wp1049587)

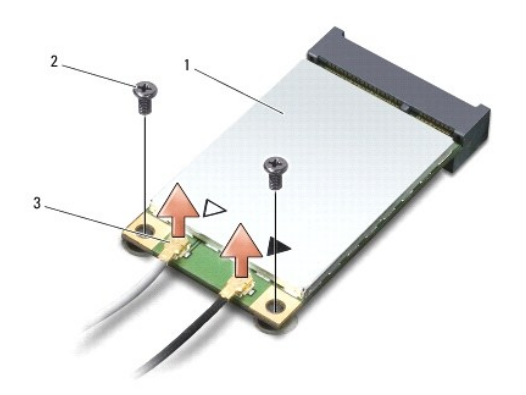

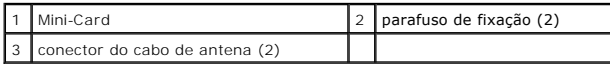

- 3. Desligue os cabos de antena da Mini-Card.
- 4. Solte a Mini-Card removendo os parafusos de fixação.
- 5. Retire a Mini-Card do respectivo conector da placa de sistema.

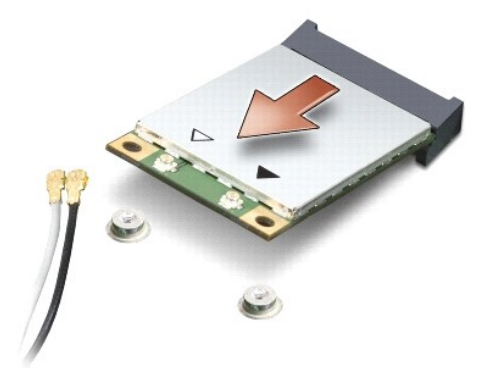

- 0 AVISO: Quando a Mini-Card não estiver no computador, guarde-a numa embalagem de protecção antiestática. Consulte a informação sobre protecção<br>contra descargas electrostáticas nas informações de segurança fornecidas com o c
- 0 **AVISO: Os conectores têm formatos especiais de forma a garantir uma inserção correcta. Se sentir resistência, verifique os conectores na placa e na<br>placa de sistema e volte a alinhar a placa.**

**AVISO:** Para evitar danificar a Mini-Card, nunca coloque cabos por baixo da placa.  $\bullet$ 

6. Para substituir a Mini-Card, retire a nova Mini-Card da respectiva embalagem.

**AVISO:** Utilize pressão firme e constante para fazer deslizar a placa para o respectivo lugar. Se utilizar força excessiva, pode danificar o conector.

- 7. Insira a Mini-Card num ângulo de 45 graus no conector da placa de sistema apropriado. Por exemplo, o conector da placa WLAN está identificado como WLAN, etc.
- 8. Pressione a outra extremidade da placa WLAN para dentro da ranhura na placa de sistema e volte a colocar os dois parafusos de fixação.

9. Ligue os cabos de antena adequados à Mini-Card que está a instalar. A tabela seguinte mostra o esquema de cores dos cabos de antena para cada Mini-Card suportada pelo computador.

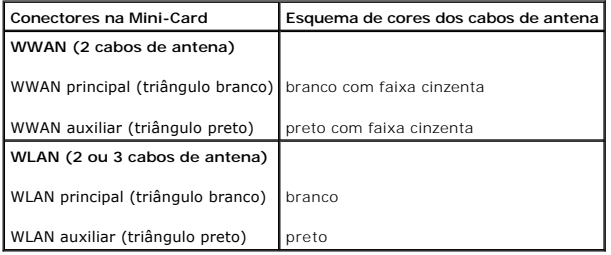

10. Prenda os cabos de antena não utilizados na manga de protecção Mylar.

11. Volte a colocar o apoio para mãos. Consulte [Voltar a colocar o apoio para mãos](file:///C:/data/systems/ins1210/pt/sm/palmrest.htm#wp1049587).

12. Faça deslizar a bateria para dentro do compartimento da bateria até encaixar e deslize o trinco de bloqueio da bateria para a posição de bloqueado.

13. Instale os controladores e os utilitários do seu computador, conforme necessário. Para obter mais informações, consulte o *Guia de tecnologia da Dell*.

NOTA: Se estiver a instalar uma placa de comunicação de outro fornecedor que não a Dell, tem de instalar os utilitários e os controladores adequados.<br>Para obter mais informações, consulte o *Guia de tecnologia da Dell.* 

# <span id="page-24-0"></span> **Voltar a colocar o apoio para mãos**

**Manual de serviço do Dell™ Inspiron™ 1210** 

- ADVERTENCIA: Antes de trabalhar no interior do computador, leia as informações de segurança fornecidas com o mesmo. Para obter informações<br>adicionais sobre melhores práticas de segurança, consulte a página inicial de Confo
- AVISO: Para evitar descargas electrostáticas, ligue-se à terra utilizando uma pulseira antiestática com cabo de ligação à terra ou toque periodicamente<br>numa superfície metálica não pintada (como o painel traseiro) no compu
- AVISO: Quando desligar um cabo, puxe pelo respectivo conector ou pela presilha, e não pelo próprio cabo. Alguns cabos possuem conectores com<br>presilhas de bloqueio. Se estiver a desligar este tipo de cabo, prima as presilha
- 1. Siga as instruções em [Antes de começar](file:///C:/data/systems/ins1210/pt/sm/before.htm#wp1438061).
- 2. Retire a tampa da dobradiça. Consulte [Voltar a colocar a tampa da dobradiça](file:///C:/data/systems/ins1210/pt/sm/hingecvr.htm#wp1179889).
- 3. Retire o teclado. Consulte [Voltar a colocar o teclado.](file:///C:/data/systems/ins1210/pt/sm/keyboard.htm#wp1188185)

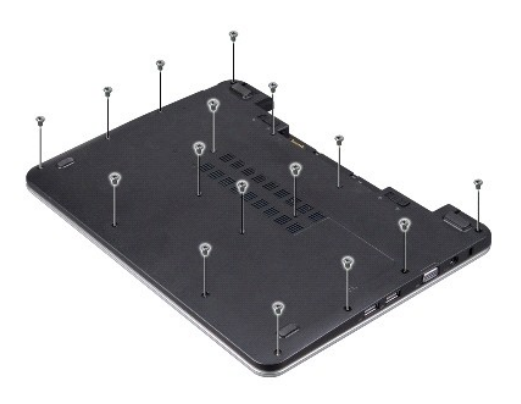

- 4. Desaperte os 16 parafusos M2,5x 5 mm da tampa da base.
- 5. Desligue os cabos de antena da(s) Mini-Card(s).

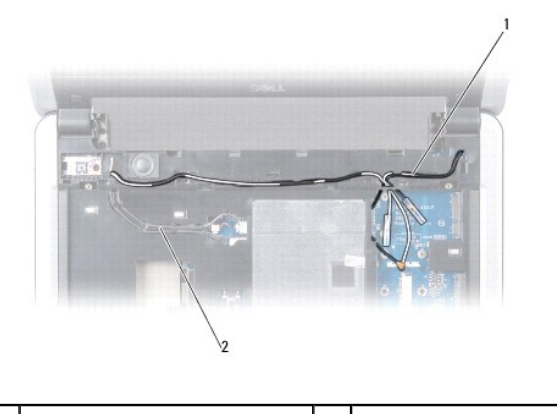

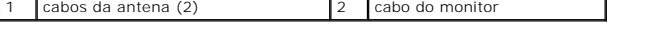

6. Anote a orientação do cabo e retire cuidadosamente os cabos da antena e o cabo do monitor das respectivas guias de orientação. Puxe os cabos afastando-os do apoio para mãos.

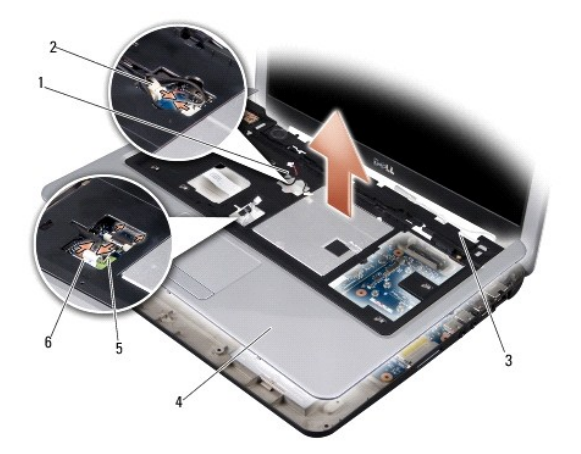

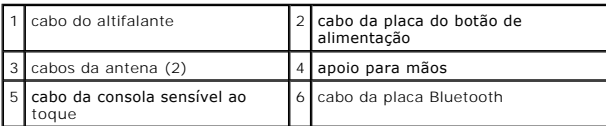

7. Desligue o cabo da placa Bluetooth, o cabo da mesa sensível ao toque e o cabo da placa do botão de alimentação dos respectivos conectores da placa de sistema.

**AVISO:** Separe cuidadosamente o apoio para mãos da base do computador para evitar danificá-lo.

- 8. Começando pela parte superior do apoio para mãos, utilize os dedos para soltar cuidadosamente o apoio para mãos da base do computador, levantando o interior do apoio para mãos enquanto o empurra pelo exterior.
- 9. Para voltar a colocar o apoio para mãos, oriente os cabos da antena e o cabo do monitor ao longo das guias de orientação.
- 10. Ligue os cabos da antena à Mini-Card.
- 11. Ligue o cabo da placa Bluetooth, o cabo da mesa sensível ao toque e o cabo da placa do botão de alimentação dos respectivos conectores da placa de sistema.
- 12. Alinhe o apoio para mãos com a base do computador e encaixe-o suavemente no devido lugar.
- 13. Vire o computador e volte a colocar os 16 parafusos M2,5x 5 mm na base do computador.
- 14. Volte a colocar o teclado. Consulte [Voltar a colocar o teclado.](file:///C:/data/systems/ins1210/pt/sm/keyboard.htm#wp1188185)
- 15. Volte a colocar a tampa da dobradiça. Consulte Voltar a colocar a tampa da dobradica.
- 16. Faça deslizar a bateria para dentro do compartimento da bateria até encaixar e deslize o trinco de bloqueio da bateria para a posição de bloqueado.

# <span id="page-26-0"></span> **Voltar a colocar a placa do botão de alimentação**

**Manual de serviço do Dell™ Inspiron™ 1210** 

- ADVERTENCIA: Antes de trabalhar no interior do computador, leia as informações de segurança fornecidas com o mesmo. Para obter informações<br>adicionais sobre melhores práticas de segurança, consulte a página inicial de Confo
- AVISO: Para evitar descargas electrostáticas, ligue-se à terra utilizando uma pulseira antiestática com cabo de ligação à terra ou toque periodicamente<br>numa superfície metálica não pintada (como um conector na parte poster
- 1. Siga as instruções em [Antes de começar](file:///C:/data/systems/ins1210/pt/sm/before.htm#wp1438061).
- 2. Retire o apoio para mãos. Consulte [Voltar a colocar o apoio para mãos](file:///C:/data/systems/ins1210/pt/sm/palmrest.htm#wp1049587).

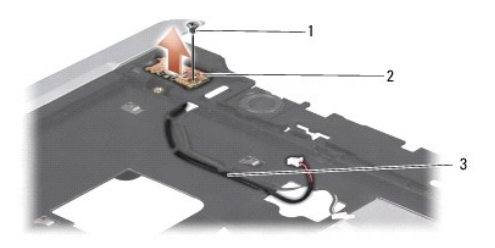

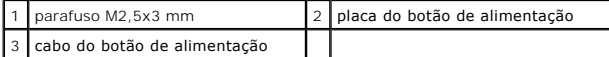

- 3. Vire o apoio para o pulso e retire o parafuso M2,5x3 mm que fixa a placa do botão de alimentação ao apoio para mãos.
- 4. Retire a placa do botão de alimentação do apoio para mãos, levantando-a.
- 5. Para voltar a colocar a Placa do botão de alimentação, insira-a nas presilhas e aperte o parafuso M2,5x3 mm.
- 6. Volte a colocar o apoio para mãos. Consulte [Voltar a colocar o apoio para mãos](file:///C:/data/systems/ins1210/pt/sm/palmrest.htm#wp1049587).
- 7. Faça deslizar a bateria para dentro do compartimento da bateria até encaixar e deslize o trinco de bloqueio da bateria para a posição de bloqueado.

#### <span id="page-27-0"></span> **Voltar a colocar o altifalante Manual de serviço do Dell™ Inspiron™ 1210**

ADVERTENCIA: Antes de trabalhar no interior do computador, leia as informações de segurança fornecidas com o mesmo. Para obter informações<br>adicionais sobre melhores práticas de segurança, consulte a página inicial de Confo

AVISO: Para evitar descargas electrostáticas, ligue-se à terra utilizando uma pulseira antiestática com cabo de ligação à terra ou toque periodicamente<br>numa superfície metálica não pintada (como o painel traseiro) no compu

- 1. Siga as instruções em [Antes de começar](file:///C:/data/systems/ins1210/pt/sm/before.htm#wp1438061).
- 2. Retire o apoio para mãos. Consulte [Voltar a colocar o apoio para mãos](file:///C:/data/systems/ins1210/pt/sm/palmrest.htm#wp1049587).

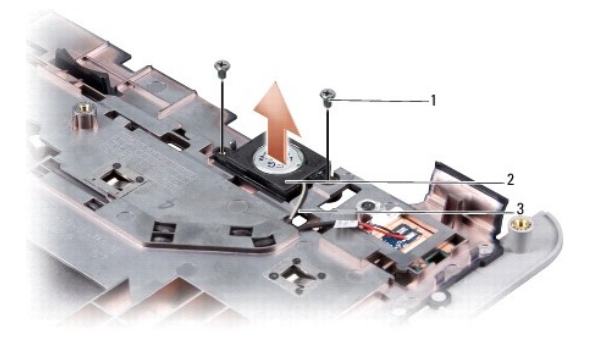

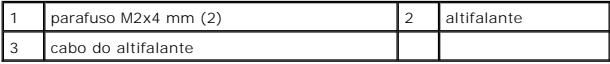

- 3. Vire o apoio para mãos ao contrário.
- 4. Retire os dois parafusos M2x4 mm do altifalante do apoio para mãos.
- 5. Anote a orientação do cabo do altifalante.
- 6. Retire o altifalante.
- 7. Para voltar a colocar o altifalante, coloque-o e oriente o cabo do altifalante através da guia.
- 8. Retire os dois parafusos M2x4 mm que fixam o altifalante ao apoio para mãos.
- 9. Volte a colocar o apoio para mãos (consulte [Voltar a colocar o apoio para mãos](file:///C:/data/systems/ins1210/pt/sm/palmrest.htm#wp1049587)).
- 10. Faça deslizar a bateria para dentro do compartimento da bateria até encaixar e deslize o trinco de bloqueio da bateria para a posição de bloqueado.

#### <span id="page-28-1"></span><span id="page-28-0"></span> **Substituir a placa de sistema Manual de serviço do Dell™ Inspiron™ 1210**

- **O** Introduzir a etiqueta de servico no BIOS
- Como definir a matriz do tecla

ADVERTENCIA: Antes de trabalhar no interior do computador, leia as informações de segurança fornecidas com o mesmo. Para obter informações<br>adicionais sobre melhores práticas de segurança, consulte a página inicial de Confo

AVISO: Para evitar descargas electrostáticas, ligue-se à terra utilizando uma pulseira antiestática com cabo de ligação à terra ou toque periodicamente<br>numa superfície metálica não pintada (como o painel traseiro) no compu

**NOTA:** O chip do BIOS da placa de sistema contém a etiqueta de serviço que também é visível numa etiqueta de códigos de barras na parte inferior do computador.

- 1. Siga as instruções em [Antes de começar](file:///C:/data/systems/ins1210/pt/sm/before.htm#wp1438061).
- 2. Retire o apoio para mãos. Consulte [Voltar a colocar o apoio para mãos](file:///C:/data/systems/ins1210/pt/sm/palmrest.htm#wp1049587).
- 3. Desligue o cabo do monitor do respectivo conector da placa de sistema. Consulte [Voltar a colocar o monitor.](file:///C:/data/systems/ins1210/pt/sm/display.htm#wp1109848)

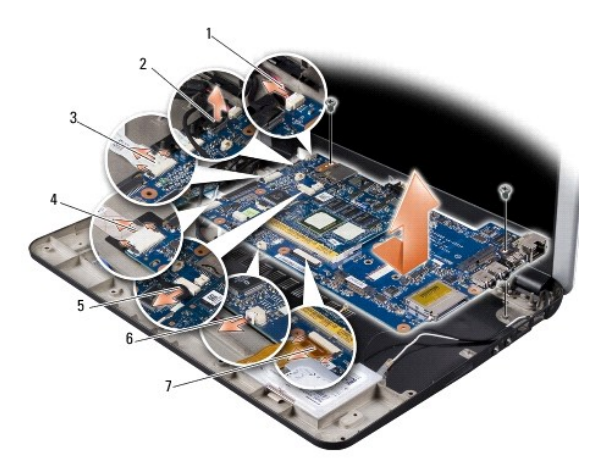

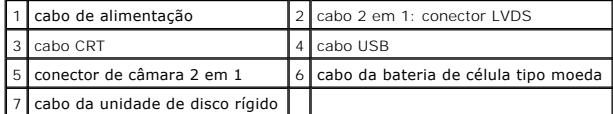

- 4. Desligue o cabo de alimentação do respectivo conector da placa de sistema. Consulte [Voltar a colocar o cabo de alimentação](file:///C:/data/systems/ins1210/pt/sm/charger_.htm#wp999869).
- 5. Desligue o cabo CRT do respectivo conector da placa de sistema. Consulte [Voltar a colocar a Placa CRT.](file:///C:/data/systems/ins1210/pt/sm/vga_boar.htm#wp1179891)
- 6. Desligue o cabo USB do respectivo conector da placa de sistema. Consulte [Voltar a colocar a placa USB](file:///C:/data/systems/ins1210/pt/sm/usb_boar.htm#wp1179891).
- 7. Desligue o cabo da bateria de célula tipo moeda do conector da placa de sistema. Consulte [Voltar a colocar a bateria de célula tipo moeda](file:///C:/data/systems/ins1210/pt/sm/coinbatt.htm#wp1179886).
- 8. Desligue o cabo da unidade de disco rígido do respectivo conector da placa de sistema. Consulte [Substituir a unidade de disco rígido](file:///C:/data/systems/ins1210/pt/sm/hdd.htm#wp1182733).
- 9. Retire os dois parafusos que fixam a placa de sistema à base do computador.
- 10. Levante a placa de sistema a um determinado ângulo na direcção do lado do computador e retire-a da base do computador.
- 11. Para voltar a colocar a placa de sistema, siga todas as etapas indicadas em [Substituir a placa de sistema](#page-28-1) pela ordem inversa.

**AVISO:** Antes de ligar o computador, volte a colocar todos os parafusos e certifique-se de que não existem parafusos perdidos no interior do computador. Se não o fizer, poderá provocar danos no computador.

12. Ligue o computador.

<span id="page-29-2"></span>**NOTA:** Depois de ter substituído a placa de sistema, introduza o número da etiqueta de serviço do computador no BIOS da placa de sistema de substituição.

- 13. Introduza a etiqueta de serviço. Consulte [Introduzir a etiqueta de serviço no BIOS](#page-29-0).
- 14. [A matriz do teclado pode mudar depois de recolocar a placa de sistema. Para definir a matriz do teclado de acordo com o seu país, consulte](#page-29-1) Como definir a matriz do teclado.

## <span id="page-29-0"></span>**Introduzir a etiqueta de serviço no BIOS**

- 1. Certifique-se de que o adaptador de CA está ligado e que a bateria principal está correctamente instalada.
- 2. Pressione <F2> durante o autoteste (POST) para entrar no programa de configuração do sistema.
- 3. Navegue para o separador de segurança para registar a etiqueta de serviço no campo **Set Service Tag** (Definir etiqueta de serviço).

**NOTA: O seu computador pode ou não ser fornecido com uma unidade óptica externa. Utilize uma unidade óptica externa ou outro dispositivo de<br>armazenamento externo para os procedimentos que envolvem o uso de discos.** 

AVISO: Manuseie os componentes e as placas pelas extremidades e evite tocar em pinos e contactos.

## <span id="page-29-1"></span>**Como definir a matriz do teclado**

- 1. Desligue o seu computador. Consulte [Desligar o computador](file:///C:/data/systems/ins1210/pt/sm/before.htm#wp1435089).
- 2. Se o seu computador estiver ligado a um adaptador de CA, desligue o adaptador de CA do computador.
- 3. Prima e mantenha premida a seguinte combinação de teclas para obter a matriz de teclado pretendida:
	- ¡ Todos os países excepto Brasil: <Fn><S>
	- ¡ Apenas para o Brasil: <Fn><E>
- 4. Ligue o adaptador de CA ao computador e depois ligue-o a uma tomada ou protector contra sobretensão.
- 5. Solte a combinação de teclas.

<span id="page-30-0"></span>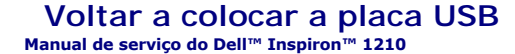

ADVERTENCIA: Antes de trabalhar no interior do computador, leia as informações de segurança fornecidas com o mesmo. Para obter informações<br>adicionais sobre melhores práticas de segurança, consulte a página inicial de Confo

AVISO: Para evitar descargas electrostáticas, ligue-se à terra utilizando uma pulseira antiestática com cabo de ligação ou toque periodicamente numa<br>superfície metálica não pintada (como uma entrada na parte posterior do c

- 1. Siga as instruções em [Antes de começar](file:///C:/data/systems/ins1210/pt/sm/before.htm#wp1438061).
- 2. Retire o apoio para mãos. Consulte [Voltar a colocar o apoio para mãos](file:///C:/data/systems/ins1210/pt/sm/palmrest.htm#wp1049587).

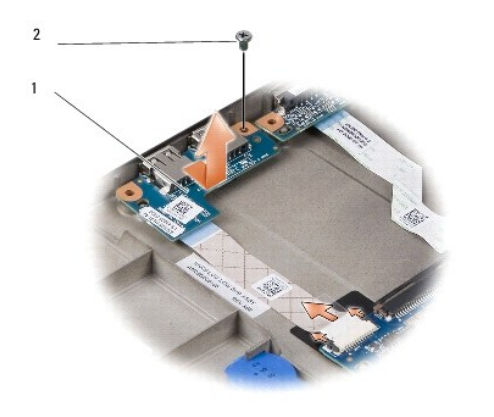

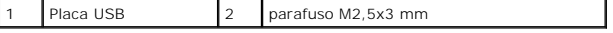

3. Retire o parafuso M2,5x3 mm que fixa a placa USB à base do computador.

- 4. Levante a placa USB e retire-a da base do computador.
- 5. Para voltar a colocar a placa USB, alinhe os orifícios da placa USB com as saliências na base do computador.
- 6. Volte a colocar o parafuso M2,5x3 mm para fixar a placa USB à base do computador.
- 7. Volte a colocar o apoio para mãos. Consulte [Voltar a colocar o apoio para mãos](file:///C:/data/systems/ins1210/pt/sm/palmrest.htm#wp1049587).
- 8. Faça deslizar a bateria para dentro do compartimento da bateria, até encaixar e deslize o trinco de bloqueio da bateria para a posição de fechado.

<span id="page-31-0"></span>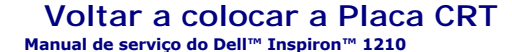

ADVERTENCIA: Antes de trabalhar no interior do computador, leia as informações de segurança fornecidas com o mesmo. Para obter informações<br>adicionais sobre melhores práticas de segurança, consulte a página inicial de Confo

AVISO: Para evitar descargas electrostáticas, ligue-se à terra utilizando uma pulseira antiestática com cabo de ligação ou toque periodicamente numa<br>superfície metálica não pintada (como uma entrada na parte posterior do c

- 1. Siga as instruções em [Antes de começar](file:///C:/data/systems/ins1210/pt/sm/before.htm#wp1438061).
- 2. Retire o apoio para mãos. Consulte [Voltar a colocar o apoio para mãos](file:///C:/data/systems/ins1210/pt/sm/palmrest.htm#wp1049587).

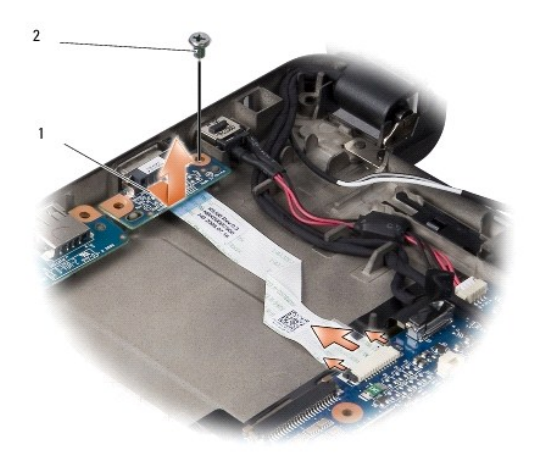

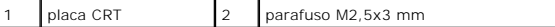

3. Retire o parafuso M2,5x3 mm que fixa a placa CRT à base do computador.

- 4. Levante a placa CRT e retire-a da base do computador.
- 5. Para voltar a colocar a placa CRT, alinhe os orifícios da placa CRT com as saliências na base do computador.
- 6. Volte a colocar o parafuso M2,5x3 mm para fixar a placa CRT à base do computador.
- 7. Volte a colocar o apoio para mãos. Consulte [Voltar a colocar o apoio para mãos](file:///C:/data/systems/ins1210/pt/sm/palmrest.htm#wp1049587).
- 8. Faça deslizar a bateria para dentro do compartimento da bateria, até encaixar e deslize o trinco de bloqueio da bateria para a posição de fechado.